## **CLOUD PRIMER**

# Connect to an AWS EC2 Instance Mac OS X

*Includes moving files into and out of an EC2 Instance*

When you have created and launched an AWS Linux EC2 instance, you need to be able to connect to it from your computer using the SSH protocol. This will use the Mac Terminal window command line.

You must have an AWS account. If you have one, click **HERE** to sign into it.

C:\> pscp -i C:\<path>\yourkey.ppk C:\<path>\yourfilename ubuntu@public\_DNS:/home/ubuntu

You will need to create and launch a Linux EC2 instance to connect to. Instructions for this are found in the tutorial titled "Create a Basic Elastic Cloud Compute (EC2) Instance."

### **Connect to an EC2 instance using SSH**

1. In the AWS EC2 Management Console (Figure 5.1), click on "Instances" in the left menu under **EC2 Dashboard**.

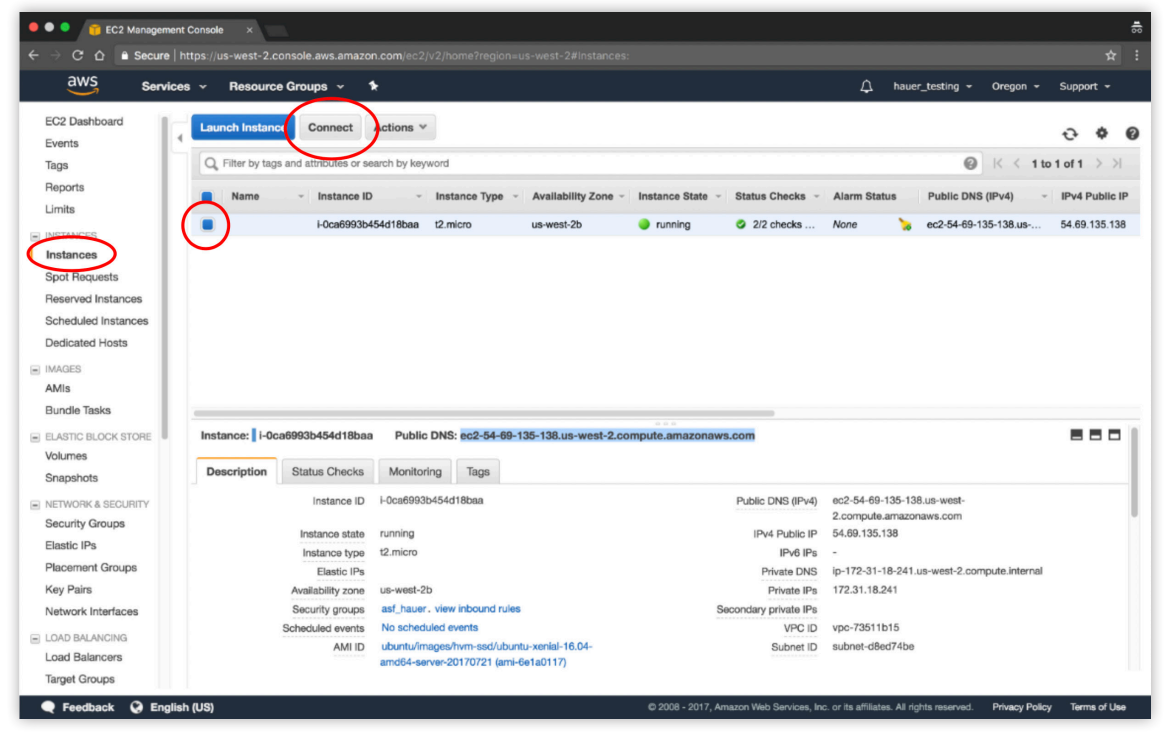

**Figure 5.1.**

Cloud technology is evolving so fast that it is likely that some details in the primer may no longer match reality when you are trying to use it. If you find mismatches (e.g. broken third-party links), please send them to [support@earthdata.gov](mailto: support@earthdata.gov) so that we can feed them into the next release of the primer.

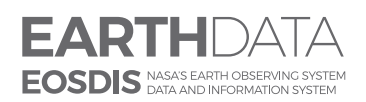

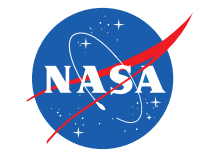

**National Aeronautics and Space Administration**

**www.nasa.gov**

2. Select an instance by clicking on the box next to the name.

a. Click on the "Connect" button to open the "Connect To Your Instance" window (Figure 5.2). You will copy and paste information from this window to your Mac Terminal window later.

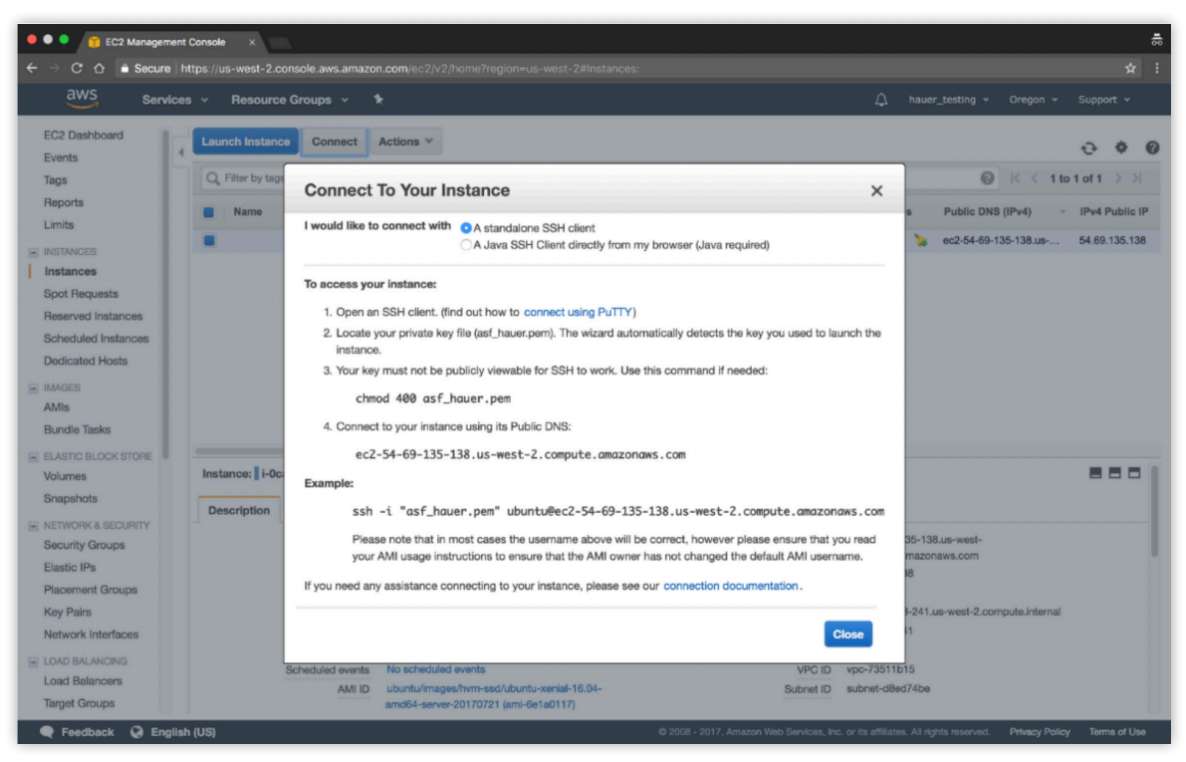

**Figure 5.2.**

3. Open a terminal window on your Mac and navigate using the *cd* (*change directory*) command to the folder containing the *private key file* (.pem) created during the EC2 configuration process. This is usually the Downloads folder, unless you moved the file to another folder

\$ cd ~/<*path to pem\_folder*>

*Example*: \$ cd ~/Downloads

To view the contents of a directory:

 $$$  ls -ltr

4. Change access permissions for the *private key file* (.pem)

\$ chmod 400 <*filename*.pem>

Or copy the command (first circled item) from the "Connect To Your Instance" window (Figure 5.3) and paste at the Terminal prompt.

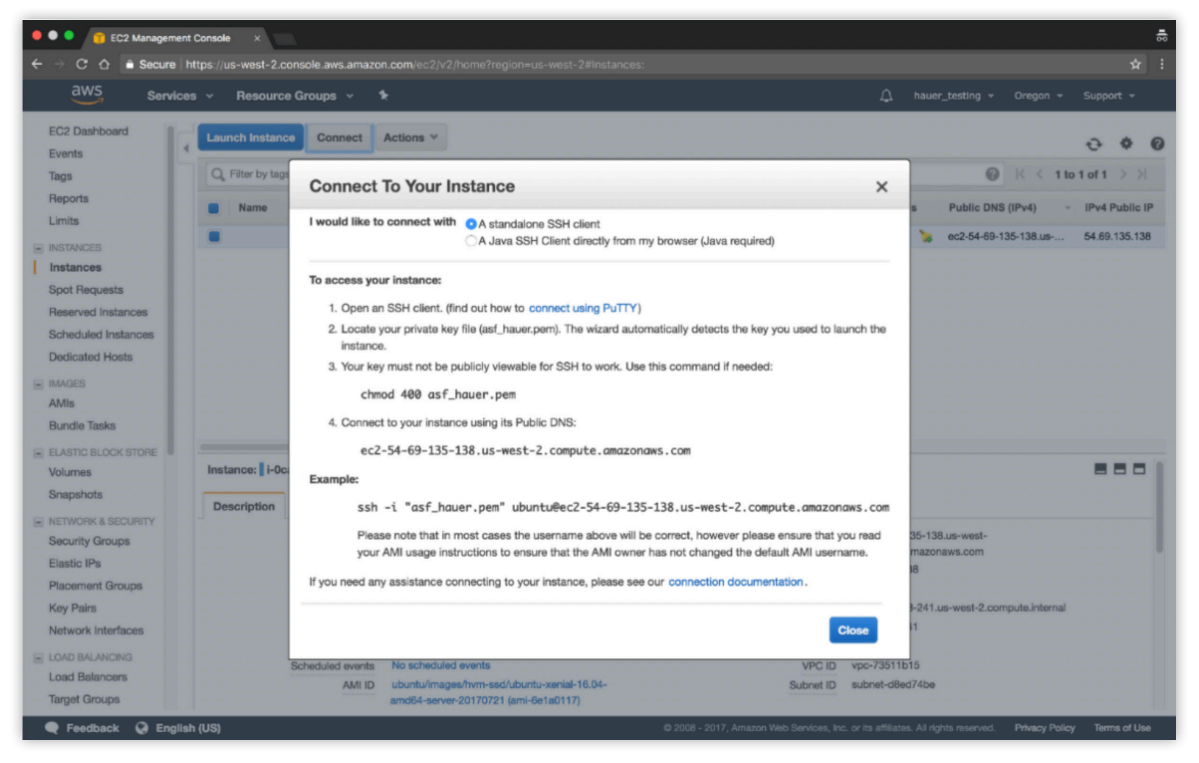

5. Press <Enter>.

**Figure 5.3.**

6. From the "Connect To Your Instance" window, copy the complete SSH command under **Example:** (second circled item in Figure 5.3).

This string includes your *filename*.pem, the username *ubuntu*, and the *Public DNS* of your EC2 instance

- 7. Paste the string at the Terminal prompt
- 8. Delete the double-quotes enclosing *filename*.pem and press <Enter>.
- 9. Type *yes* when prompted "Are you sure you want to continue connecting?" and press <Enter>.

A terminal window appears for your EC2 instance (Figure 5.4).

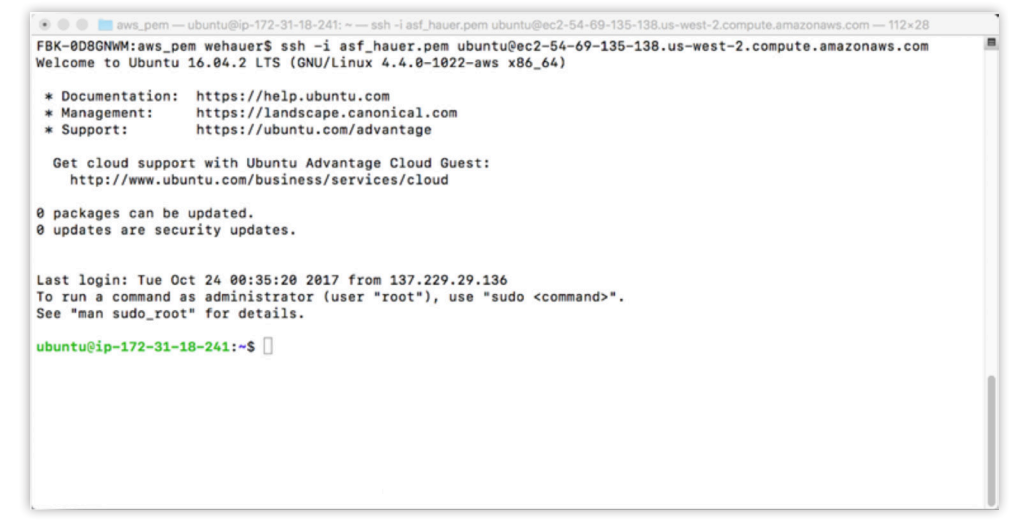

You are now connected to your EC2 instance.

#### **Move a file into an EC2 instance**

To move a file (for example, a file to be processed) from your computer to your EC2 instance Home directory of user **ubuntu** using Secure Copy Protocol (SCP), type the commands below in the terminal window of your Mac. Words surrounded by  $\langle$  indicate optional input.

Type:

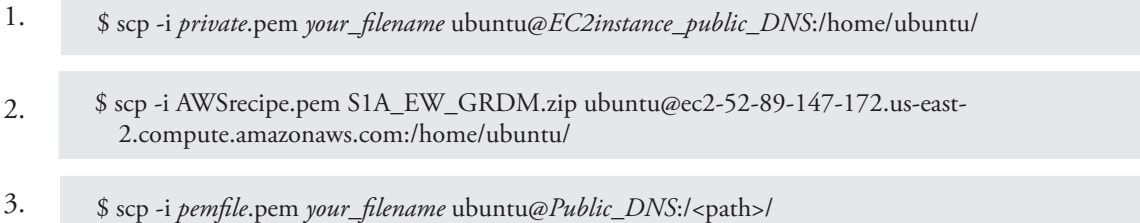

#### **Move a file out of an EC2 instance**

To move a file (for example a processing product) from your EC2 instance ubuntu directory to your computer using SCP, type the commands below in your Mac terminal.

To move file **S1A\_EW\_GRDM.zip** from your computer to your EC2 instance, follow the steps below. Words surrounded by  $\langle$  indicate optional input.

- 1. \$ scp -i private.pem ubuntu@Public\_DNS:/home/ubuntu/filename ~/local\_folder
- 2. \$ scp -i asf\_aws.pem ubuntu@ec2-52-89-147-172.us-east-2.compute.amazonaws.com:/home/ubuntu/PRODUCT/ F2\_unw\_phase.tif ~/Downloads
- 3. \$ scp -i pemfile.pem ubuntu@PublicDNS:/<path>/your\_filename ~/<path>/local\_directory

If you store your .pem file in a directory other than the directory you are working in, you must provide a path to that directory in the SSH command.

#### **Example**

\$ ssh –i ~/Documents/aws\_pem/asf\_hauer.pem ubuntu@ec2-54-69-135-138.us-west-2.compute.amazonaws.com

If you **Stop** your instance using the EC2 Management Console (*Action* > *Instance State* > *Stop*), when you restart it you will be assigned a **new Public DNS**. Use this new DNS to reconnect

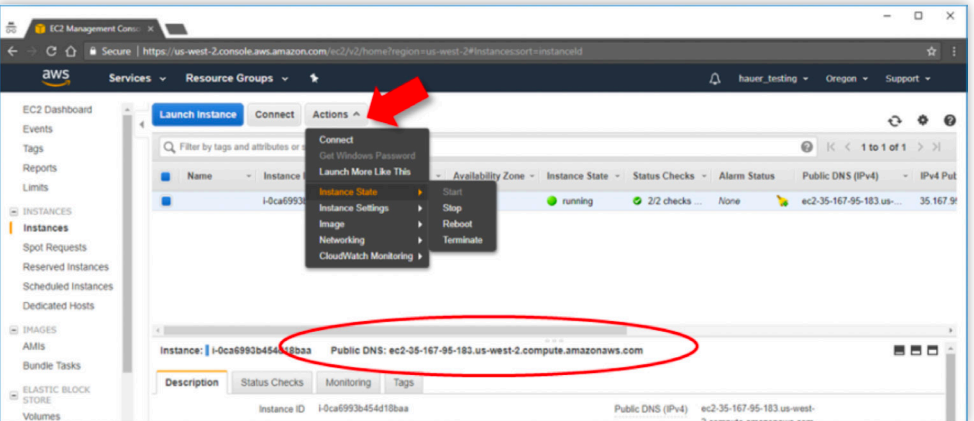